Corso AIFM "Controlli di Qualità in Radiologia Digitale" Torino, 10 dicembre 2004

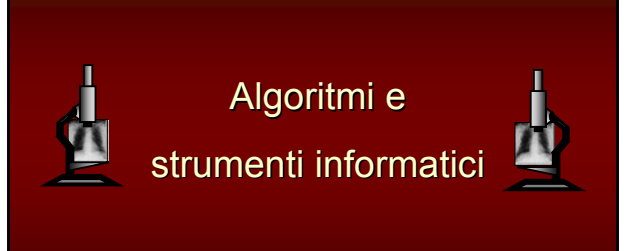

Osvaldo Rampado S.C.D.O. Fisica Sanitaria 1 A.S.O. "San Giovanni Battista" (Molinette) Torino

# L'image processing applicato all'elaborazione di immagini digitali (test) per controlli di qualità

-> L'uso di adeguati strumenti informatici consente di rendere più oggettivi i controlli di qualità periodici dei sistemi di rivelazione per radiologia digitale.

Tali strumenti si avvalgono di alcune delle tecniche che fanno parte del cosiddetto DIGITAL IMAGE PROCESSING, che può essere definito come l'insieme dei processi in grado di alterare in modo controllato le caratteristiche di un'immagine o di estrarre attributi caratteristici fino al riconoscimento di specifici oggetti.

## Sommario

-> Cenni su alcune tecniche comuni di image processing

-> Algoritmi per la valutazione quantitativa di parametri di qualità:

- Analisi di uniformità
- Accuratezza geometrica
- Risoluzione spaziale
- Basso contrasto
- -> Introduzione allo strumento informatico

# Tecniche di image processing

Le tecniche di image processing che alterano le caratteristiche di un'immagine si possono classificare in:

- puntuali, quando il valore del pixel viene modificato solo sulla base del valore che aveva precedentemente o della sua posizione (Es: funzione di trasformazione dei livelli di grigio)

- locali, quando il valore del pixel viene modificato sulla base del suo valore precedente

- e dei valori dei pixel vicini (Es: applicazione di un filtro spaziale)
- globali, quando tutta l'immagine contribuisce alla ridefinizione dei valori dei singoli pixel (Es: elaborazioni nel dominio delle frequenze)

# Funzioni di trasformazione dei livelli di grigio (LUT)

Sono funzioni o tabelle di corrispondenza (Look Up Table) che consentono di ridefinire i valori dei pixel sulla base di quelli che avevano in precedenza. In generale, un pixel di valore s assumerà il valore r dato da r=T(s).

#### Esempio: Windowing lineare

Avendo pixel di valori compresi nell'intervallo [0,L-1] vogliamo ridefinire l'immagine con un window width = w e un window center = c. La  $T(s)$  sarà data da:

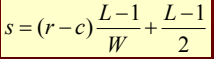

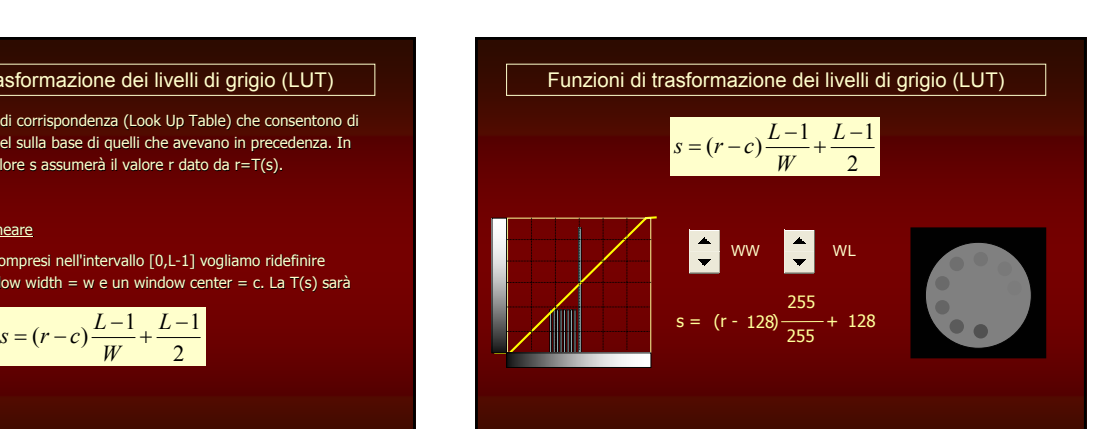

# Funzioni di trasformazione dei livelli di grigio (LUT)

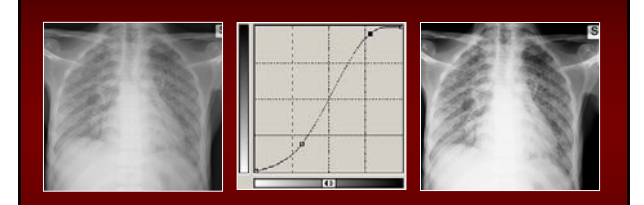

## Applicazione di filtri spaziali

I valori dei pixel vengono ridefiniti sulla base del valore precedente e dei valori dei pixel circostanti, moltiplicati per opportuni coefficienti. La matrice dei coefficienti può essere indicata come filtro, maschera, template, kernel, ecc.

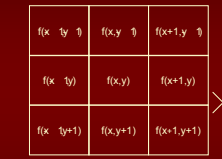

Hanno particolare importanza tra i filtri spaziali quelli di smoothing o di sharpening

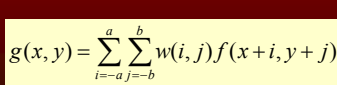

 $w(1,0)$  w(0,0) w(1,0)  $w(11)$  w(0.1) w(1.1)

 $w(0,-1)$  w(-11)

# Filtri spaziali di smoothing

I filtri di smoothing sono spesso utilizzati per ridurre la rumorosità di un'immagine. Si possono suddividere in due categorie:

- Filtri di smoothing lineari

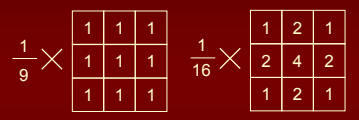

- Filtri di ordine statistico

Sono filtri spaziali non lineari in cui si ordinano tutti i valori dei pixel contenuti in una maschera intorno al pixel di interesse e si considera come valore da sostituire al precedente un opportuno indice statistico. Esempio: filtro mediano. Particolarmente adatto per eliminare il rumore cosiddetto "sale e pepe".

Si applica una maschera con coefficienti positivi che possono essere tutti uguali (box filter) o opportunamente diversi tra loro (media pesata)

# Filtri spaziali di sharpening

Mentre lo smoothing è un'operazione di tipo integrale, nel caso in cui si vogliano evidenziare dei dettagli si applicherà un'operatore di tipo differenziale.

Le derivate di una funzione digitale sono espresse in termini di differenze. Le proprietà che devono soddisfare queste differenze sono tali per cui:

- la derivata prima deve essere nulla in aree di livello di grigio costante, mentre dev'essere diversa da zero dove inizia una rampa e all'interno della rampa;

- la derivata seconda deve essere nulla in aree di livello di grigio costante, deve essere diversa da zero dove inizia una rampa e deve essere nulla in rampe di pendenza costante.

$$
\frac{\partial f}{\partial x} = f(x+1) - f(x)
$$

 $\frac{\partial^2 f}{\partial x^2} = f(x+1) + f(x-1) - 2f(x)$ 

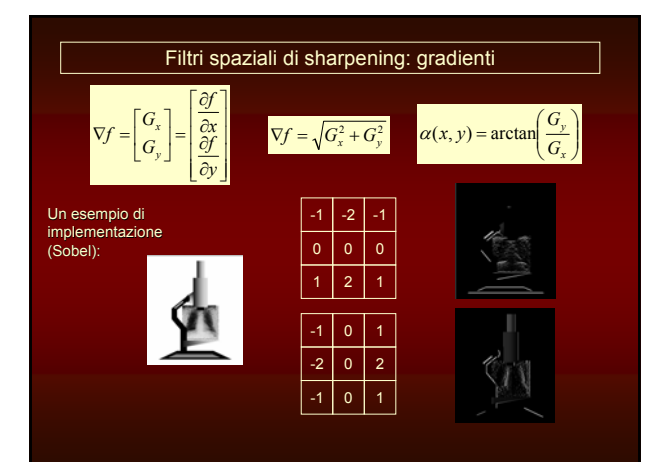

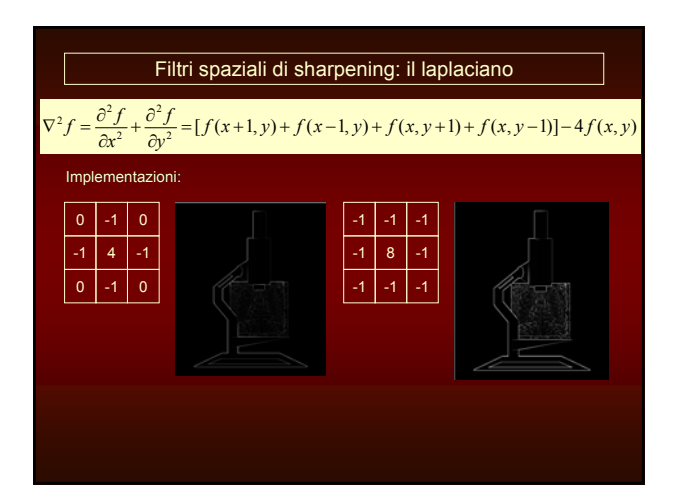

# Algoritmi di Edge Detection

Questi operatori di tipo differenziale possono essere utilizzati nella localizzazione dei bordi di un oggetto in un'immagine.

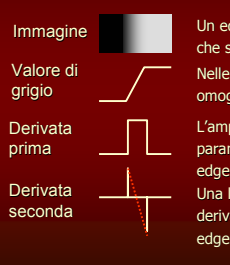

Un edge è un gruppo di pixels tra loro collegati che si trovano sul confine tra due regioni. Nelle immagini reali spesso il passaggio tra due zone omogenee avviene con una variazione graduale L'ampiezza della derivata prima può essere un parametro utile per determinare la presenza di un

Una linea immaginaria che unisca i due estremi della derivata seconda permette di localizzare il centro di edge spessi.

#### Algoritmi di Edge Detection

L'edge detection tramite operatori differenziali è spesso accompagnata da algoritmi di edge linking, per unire i tratti non contigui di bordo.

Possono essere di tipo:

- locale: si uniscono i punti in matrici 3x3 aventi simile valori di gradiente in ampiezza e inclinazione. Due pixel saranno uniti se:

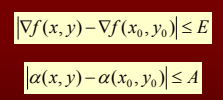

- globale: tramite trasformata di Hough o teoria dei grafi.

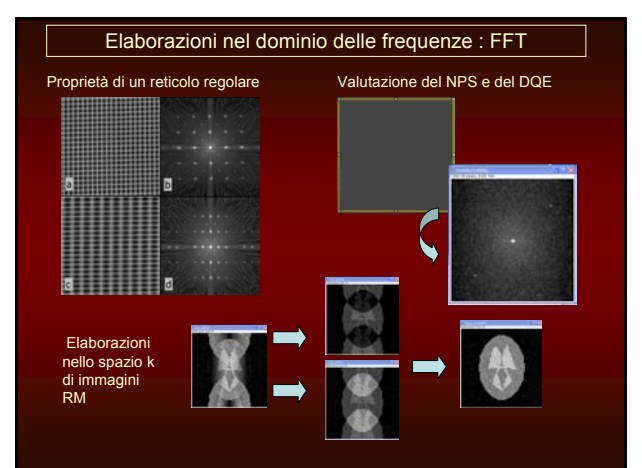

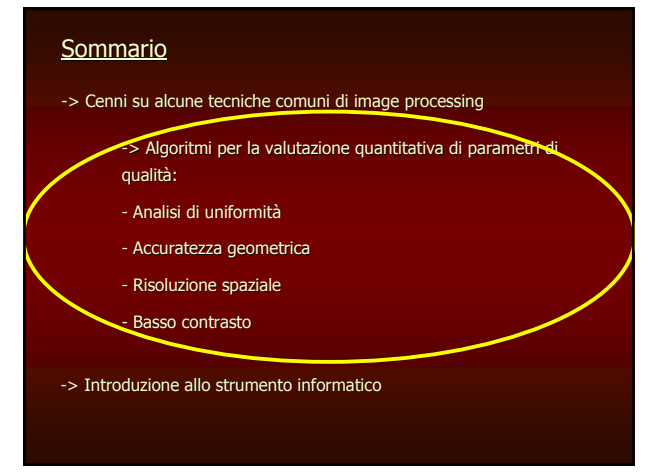

# Analisi di uniformità

L'immagine esposta secondo le indicazioni del protocollo ad un fascio uniforme viene inviata alla workstation di elaborazione. L'analisi di uniformità consiste nell'estrazione di specifici parametri calcolati sui dati contenuti all'interno di opportune ROI.

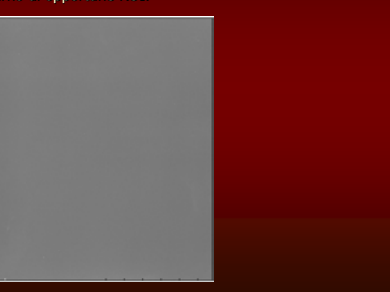

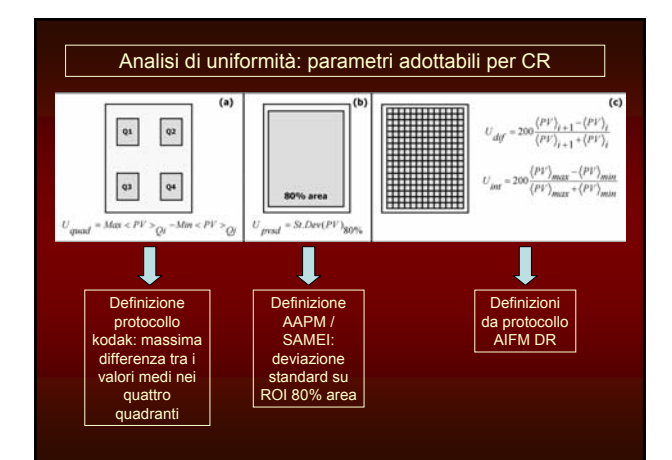

#### Analisi di uniformità: l'importanza del windowing

Consideriamo un'immagine avente una profondità di L bit e acquisita in modalità dati grezzi, senza limitazioni alla finestra.

L'applicazione di diversi windowing con luminosità = wl e contrasto = ww modifica gli indici di uniformità precedentemente definiti nel modo seguente:

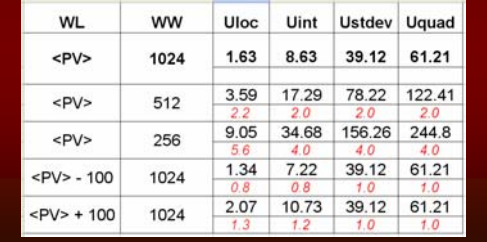

#### Analisi di uniformità in relazione agli artefatti

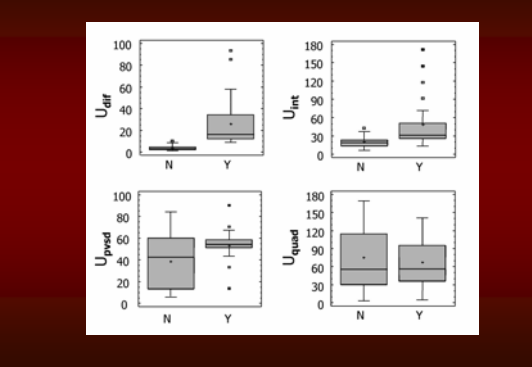

# Analisi di uniformità: rivelatori DR

L'analisi viene in questo caso effettuata sui dati dei pixel tradotti in valori di esposizione

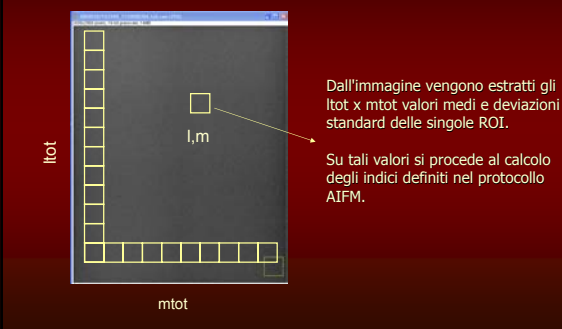

#### Accuratezza geometrica

Data l'immagine di un oggetto di dimensioni note si vogliono misurare le<br>dimensioni che esso ha nell'immagine e si vuole inoltre verificare la bontà di<br>funzionamento della scansione laser, attraverso l'analisi dell'eventua JITTER (tremolio) lungo bordi perpendicolare alle direzioni di scansione del laser e del plate.

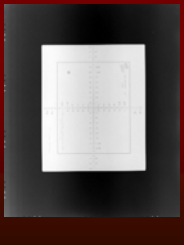

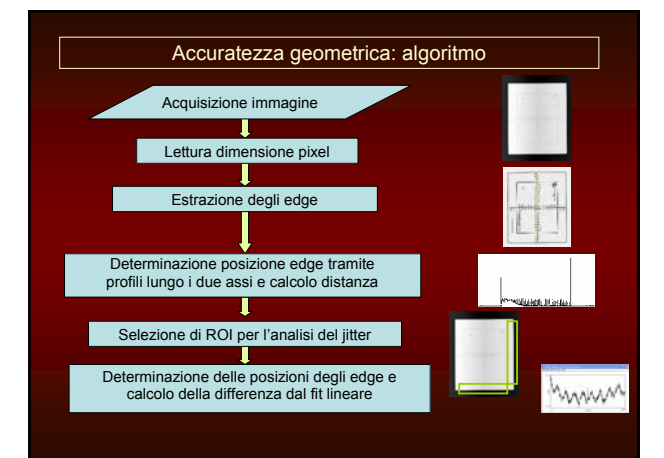

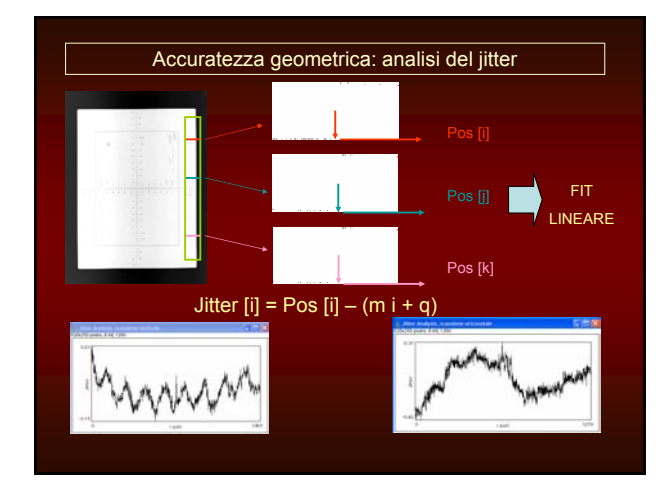

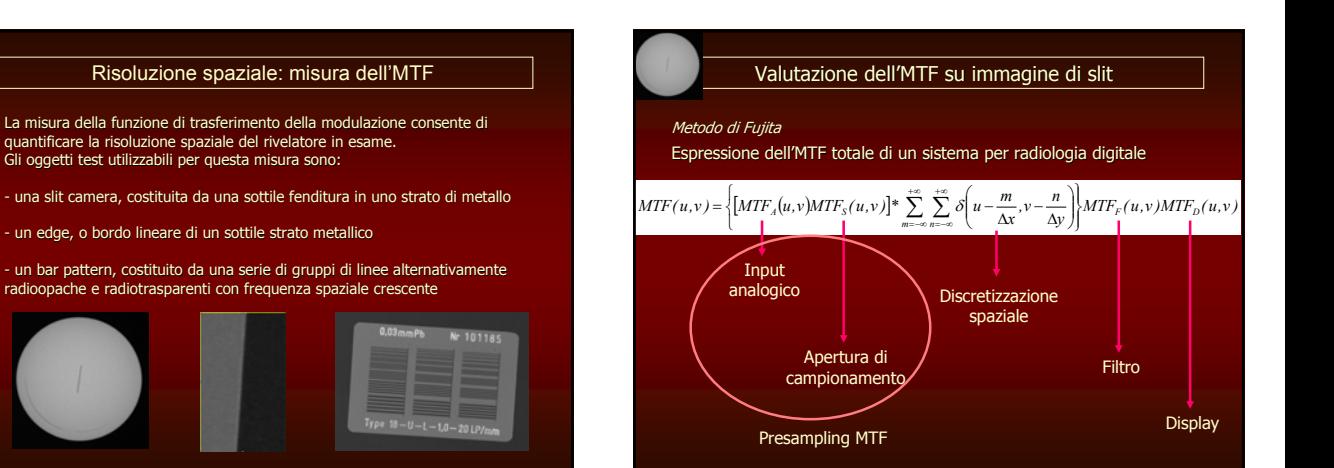

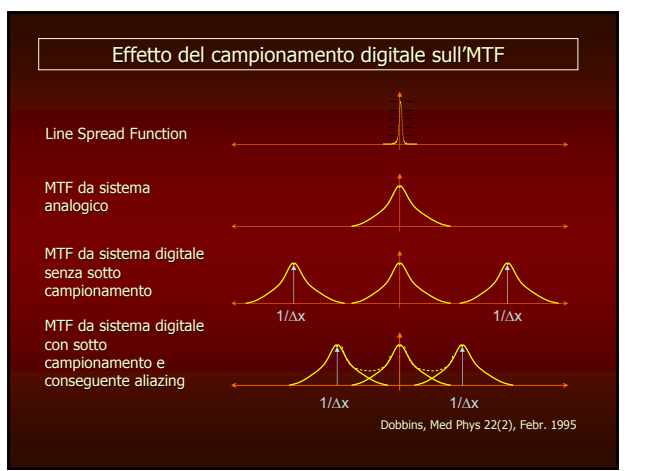

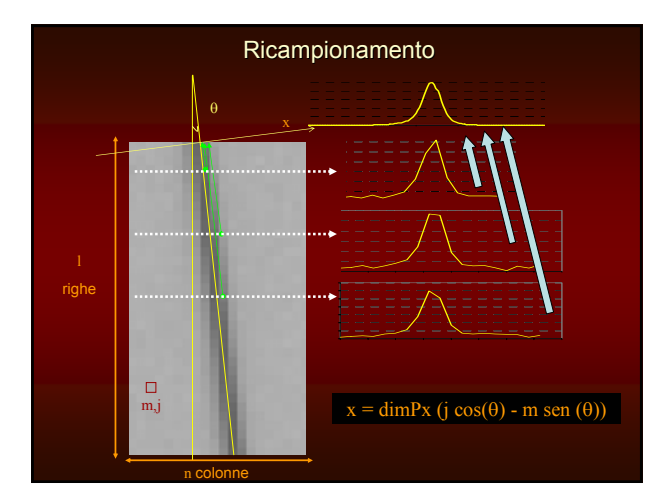

# Ricampionamento

## Quanto dev'essere inclinato l'oggetto?

In linea teorica, gli elementi riproiettati di una riga distano DimPx cos(q), tra essi dovrebbero trovarsi gli l elementi riproiettati delle diverse righe, per cui:

- l sen $(\theta)$ =cos $(\theta)$
- Se h è la lunghezza dell'oggetto in pixels
- h sen(θ)=1, per cui θ = arcsen(1/h)

Nel nostro caso la slit ha lunghezza di circa 7 mm, quindi circa 60 pixels, da cui si ricava θ = 0.96°. Questo è il valore minimo utilizzabile.

In pratica occorre utilizzare un angolo maggiore per consentire all'algoritmo di individuare correttamente il valore di angolo ed eseguire la proiezione dei profili.

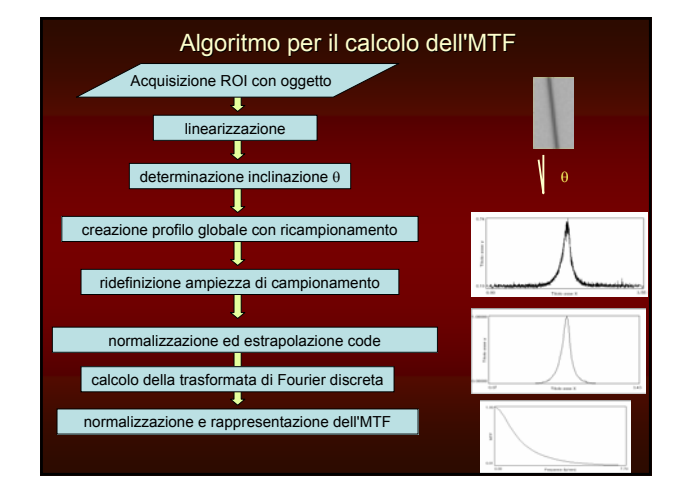

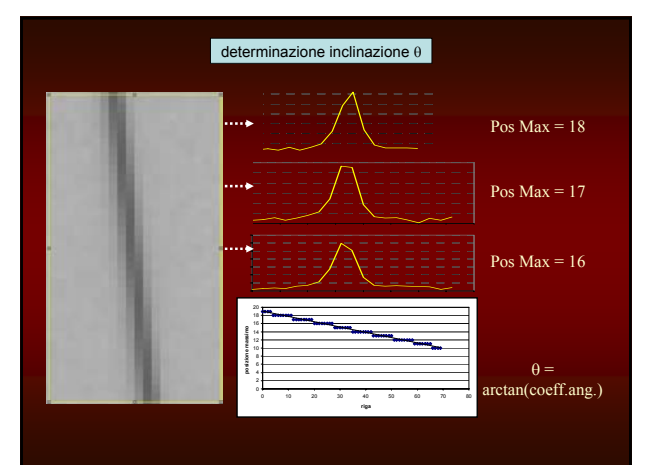

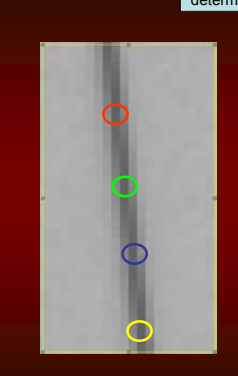

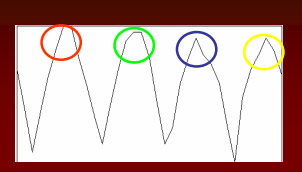

L'andamento dei valori massimi sulle varie righe è di questo tipo e anch'esso può essere utilizzato per determinare l'inclinazione

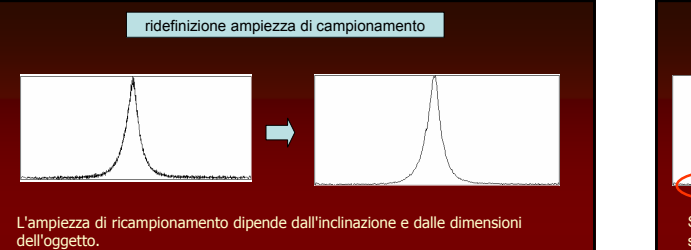

Per calcolare l'MTF occorre un passo di campionamento fisso che nel nostro caso è definito a un decimo delle dimensioni del pixel.

I valori di LSF che si ricavano sono quindi dati dalla media dei valori presenti in ogni intervallo pari al nuovo passo di campionamento.

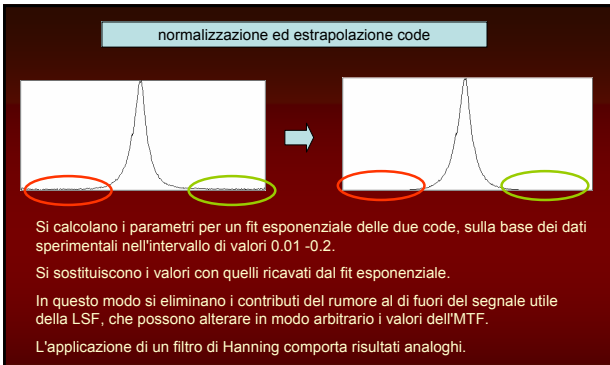

Tutto questo per arrivare all'espressione corretta della Line Spread Function.

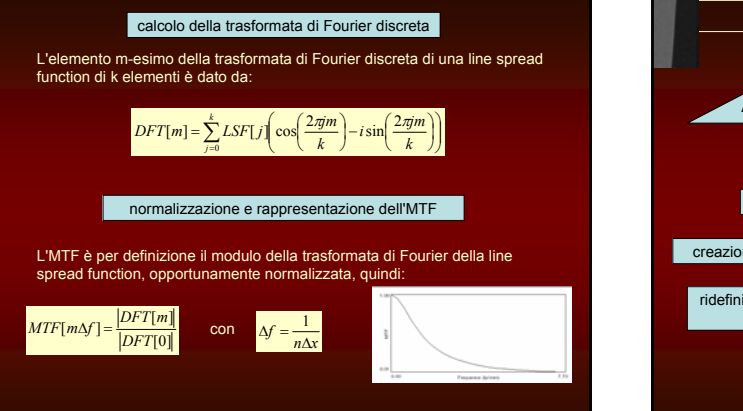

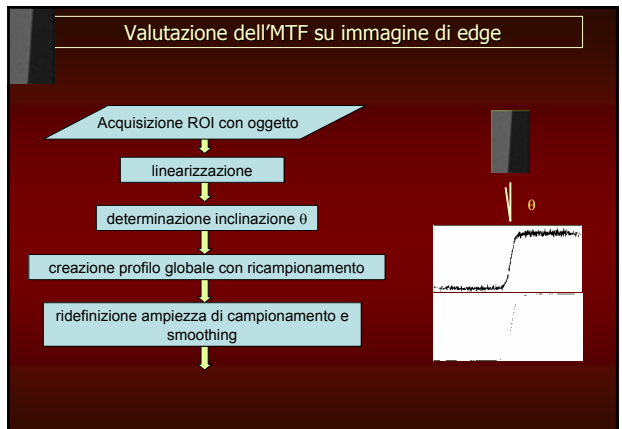

## determinazione inclinazione θ

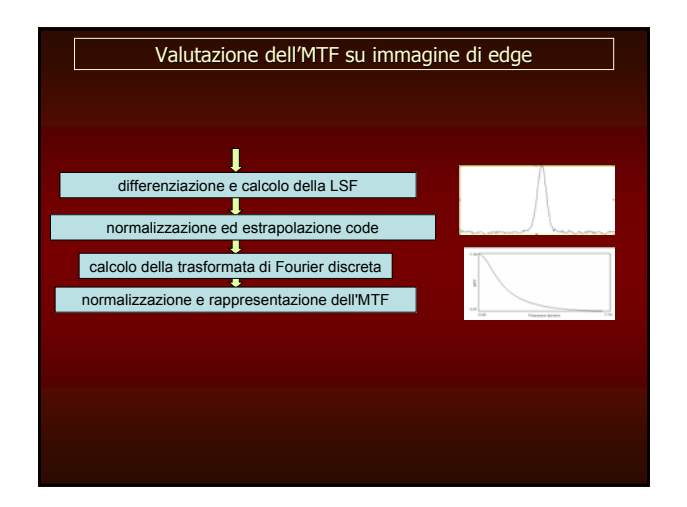

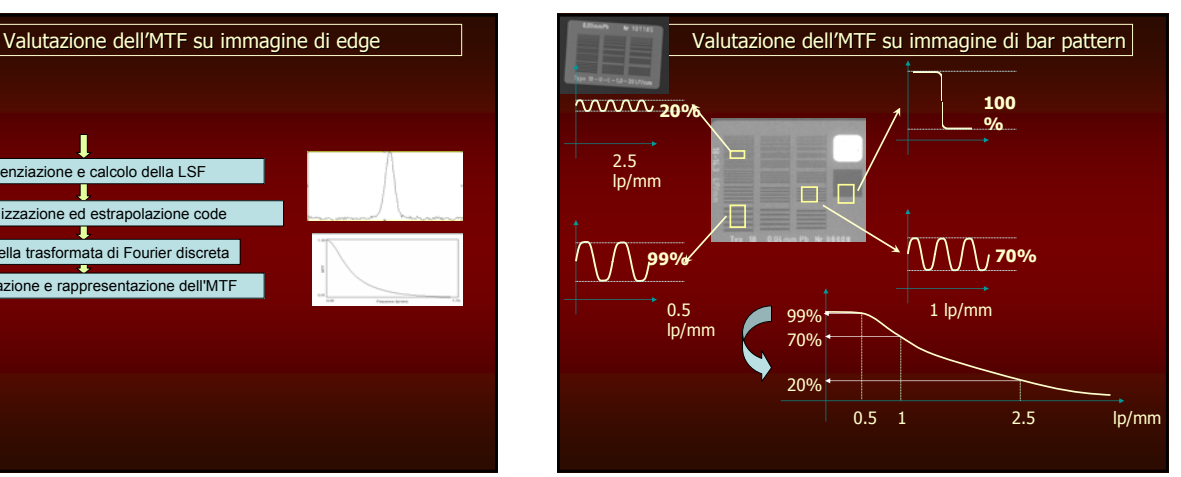

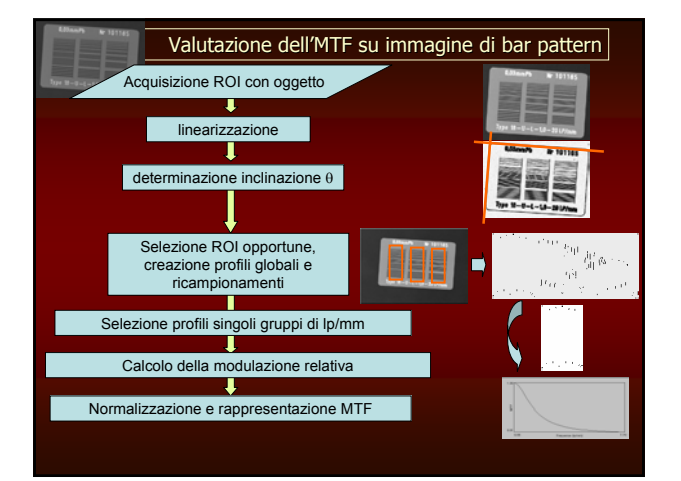

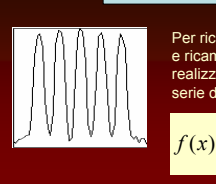

#### Calcolo della modulazione relativa

Per ricavare la modulazione relativa dei profili proiettati e ricampionati dei singoli gruppi di lp/mm si può realizzare un fit con una funzione teorica data da una serie di Fourier:

$$
f(x) = B + \sum_{k=0}^{K-1} \frac{A_k}{2k+1} \sin[2\pi (2k+1)(\kappa - \Phi)]
$$

dove B rappresenta l'offset (valor medio), Ak l'ampiezza dell'armonica k, ν è la frequenza fondamentale del profilo e φ lo sfasamento. I valori dei parametri possono essere determinati con il metodo dei minimi quadrati minimizzando:

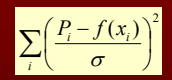

dove Pi è il valore i esimo del pixel riproiettato e σ la deviazione standard I valori A<sub>0</sub> per i vari gruppi di lp / mm permettono di calcolare la modulazione<br>relativa e quindi i punti della MTF.

Stierstorfer, Med Phys 26 (7) July 1999

#### Capacità di riproduzione di oggetti a basso contrasto

Data l'immagine di un oggetto con dettagli a basso contrasto si vuole realizzare un'analisi quantitativa del contrasto relativo di tali oggetti. Questo presuppone la realizzazione di ROI centrate intorno ai dettagli. Un'operazione di questo genere nell'ambito di controlli di qualità periodici deve essere automatizzata, in modo che il software di elaborazione sia in grado di riconoscere la posizione degli oggetti d'interesse.

L'accesso ai dettagli può avvenire:

1) Tramite la registrazione dell'immagine con un template e la successiva realizzazione delle ROI.

2) Tramite la localizzazione di caratteristiche geometriche proprie del fantoccio.

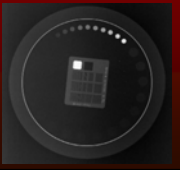

#### Accesso ai dettagli tramite registrazione con template

Il termine registrazione indica l'allineamento di un'immagine rispetto ad un'altra assunta come modello, attraverso la determinazione dei parametri che caratterizzano la trasformazione

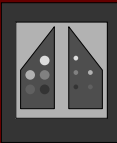

In questo caso, note le posizioni dei dettagli in un template noto, si vuole riallineare l'immagine realizzata del fantoccio con quella del modello, in modo da poter correttamente posizionare le ROI.

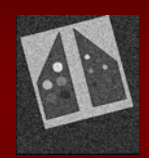

Un metodo di questo genere è descritto in

Automatic quantitative low contrast analysis of digital chest phantom radiographs

Alexander L. C. Kwan, Larry J. Filipow,<sup>a)</sup> and Lawrence H. Le<br>Department of Physics, University of Alberta, Edmonton, Alberta, T6G 2J1, Canada and Department<br>of Radiology and Diagnostic Imaging, University of Alberta, Ed (Received 1 April 2002; accepted for publication 11 December 2002; published 5 February 2003)

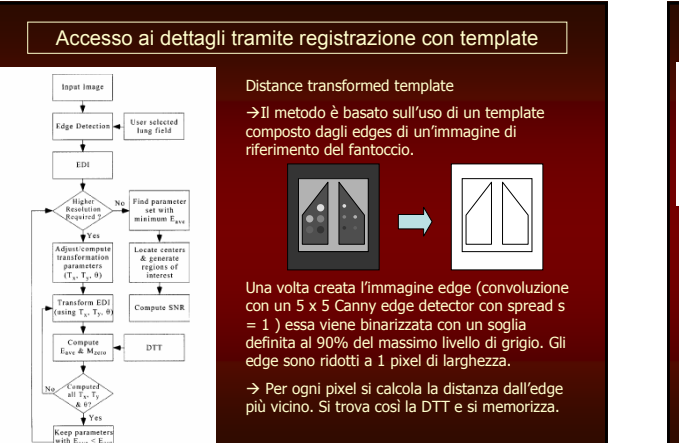

# Accesso ai dettagli tramite registrazione con template

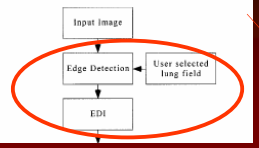

#### Edge Distance Image

Per trovare i parametri di registrazione, anche l'immagine di input viene segmentata.

Si usa lo stesso edge detector del template, e si applicano alcuni filtri.

L'immagine di input viene mappata nella DTT, in modo da trovare le distanze tra gli edge ottenuti e quelli del template, ricavando l'Edge Distance Image (EDI). La somma dei pixel della DTT corrispondenti agli edge della EDI mi da una misura del disallineamento tra le due.

La trasformazione da utilizzare è una rototraslazione di corpo rigido, con traslazioni sugli assi x e y e rotazione intorno all'asse z.

 $x' = t_x + x \cos(\theta) + y \sin(\theta)$ ,

 $y' = t_y - x \sin(\theta) + y \cos(\theta)$ ,

# Accesso ai dettagli tramite registrazione con template

Il modo più semplice per selezionare i parametri migliori della trasformazione è quello di iterare su tutte le possibilità.

#### Very time expensive!

Per ridurre il numero di iterazioni si può utilizzare il "Hierarchical Chamfer Matching Algoritm" (HCMA). Esso trasforma l'immagine in una piramide di immagini a risoluzione decrescente. Per ogni livello bisogna calcolare la DTT.

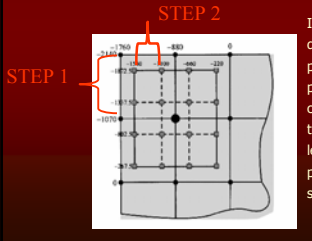

In pratica si valutano parametri legati alla distanza dal template per alcuni valori dei parametri di trasformazione e si eliminano i passi di iterazione che non soddisfano delle condizioni. Sulla base degli intervalli di traslazione e di rotazione rimasti si definiscono le iterazioni successive, con un passo più piccolo (per la traslazione 50%, vedi figura) e su di un area pari al 75%.

> o Ö2

#### Accesso ai dettagli tramite registrazione con template

Per la rotazione il passo può essere definito dall'ampiezza dei passi di traslazione e dal massimo angolo di rotazione scelto.

Per esempio la variazione di x in corrispondenza di una variazione di θ è data dal differenziale:

#### $dx' = y_{\text{max}} \cos(\theta) d\theta - x_{\text{max}} \sin(\theta) d\theta.$

# Per cui si può ricavare, per dx e dy:

 $dy'$  $|d\theta|$  $y_{\text{max}} \sin(\theta) + x_{\text{max}} \cos(\theta)$ 

E scegliere come passo dθ il minore tra i due.

 $dx^\prime$ 

 $|d\theta| = \left| \frac{dx}{y_{\text{max}}\cos(\theta) - x_{\text{max}}\sin(\theta)} \right|$ 

L'iterazione procede così fino al raggiungimento della precisione richiesta.

Infine per determinare il SNR dei vari inserti di contrasto intrinseco decrescente si rimappano le ROI del template nell'immagine acquisita secondo la trasformazione inversa a quella ricavata dalla registrazione.

Si procede poi al calcolo secondo la formula:

$$
SNR_i = \frac{(\overline{E}_{BG} - \overline{E}_i)}{\sqrt{\sigma_{BG}^2 + \sigma_i^2}}.
$$

Tutto questo con un software matlab e un pentium 667 MHz in sole 16-17 ore

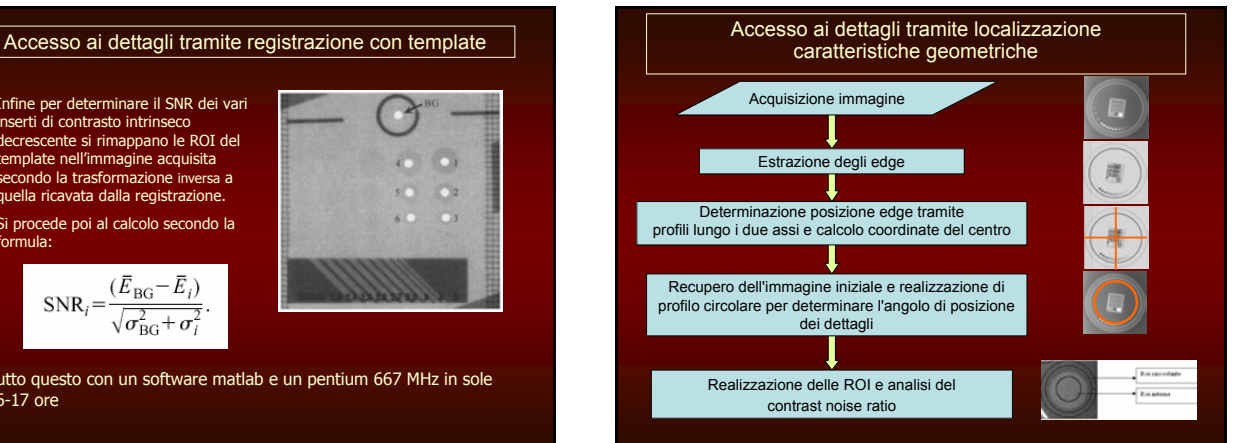

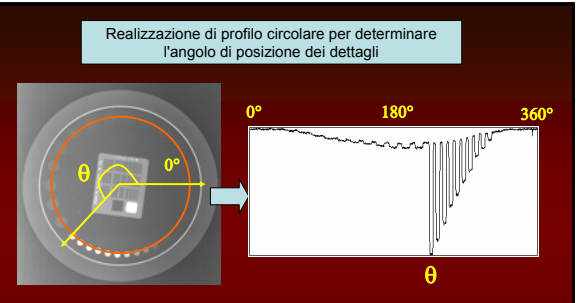

Nel profilo circolare realizzato si evidenzia sempre il minimo sulla scala di grigi, che permette di determinare una coordinata q di origine.

A partire da essa verranno realizzate le ROI circolari interne e le ROI a corona circolare circostante sui dettagli a basso contrasto.

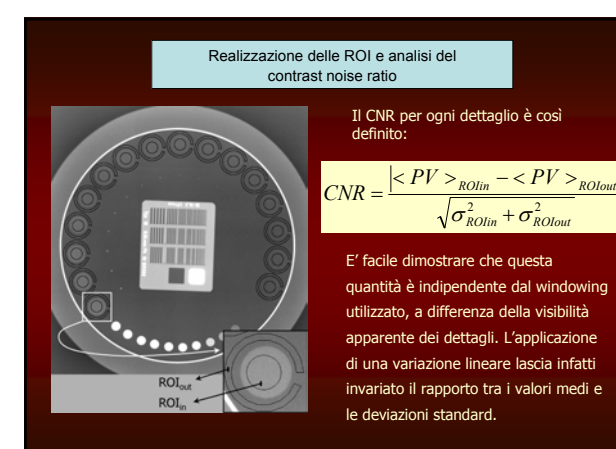

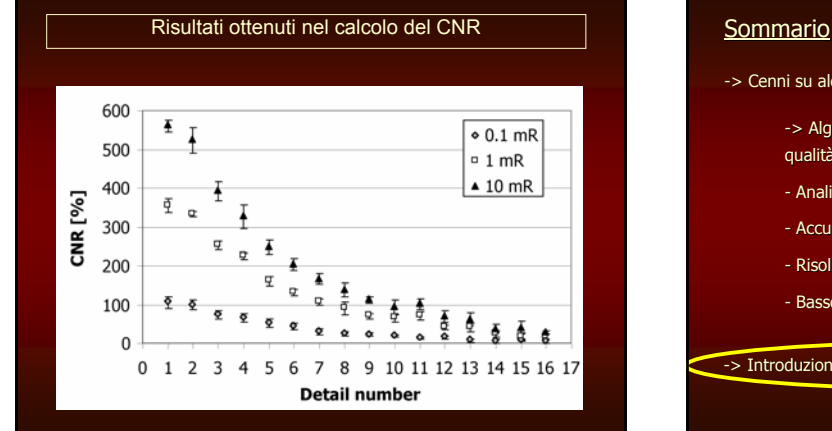

- -> Cenni su alcune tecniche comuni di image processing
	- -> Algoritmi per la valutazione quantitativa di parametri di qualità:
	- Analisi di uniformità
	- Accuratezza geometrica
	- Risoluzione spaziale
	- Basso contrasto

-> Introduzione allo strumento informatico

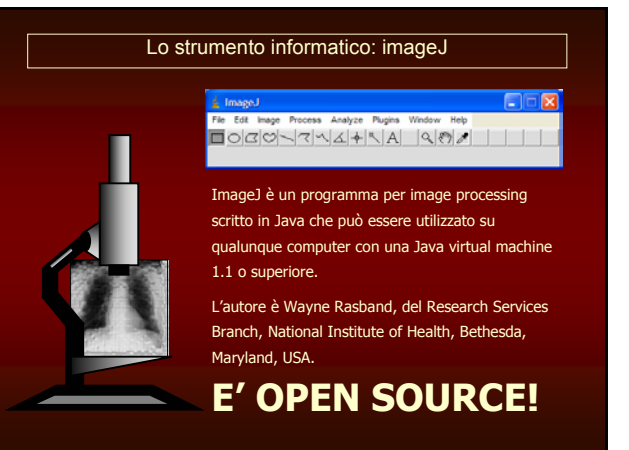

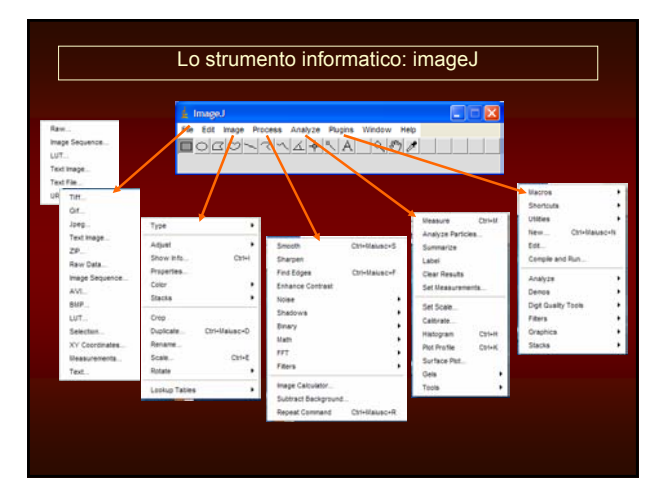

# Java …..

Java è un linguaggio di programmazione creato dalla Sun Microsystems verso la metà degli anni 90.

E' un linguaggio orientato agli oggetti: incorpora cioè tutti i costrutti necessari per scrivere programmi che rispettino appieno le regole dettate da questo paradigma di programmazione. Gli oggetti rappresentano in pratica un'evoluzione dei concetti più classici di variabili e funzioni.

Ogni oggetto può possedere delle caratteristiche (o attributi) e dei metodi (cioè delle azioni che esso può compiere o subire).

Una famiglia di oggetti è detta classe.

#### Esempio: classe Albero

proprietà: altezza, diametro tronco, colore corteccia…. metodi: crescere, produrre clorofilla…

Per ogni classe saranno poi definiti degli oggetti ("istanziati")

oggetto: quercia.

Fortunatamente, java non è un linguaggio orientato agli oggetti "PURO"………

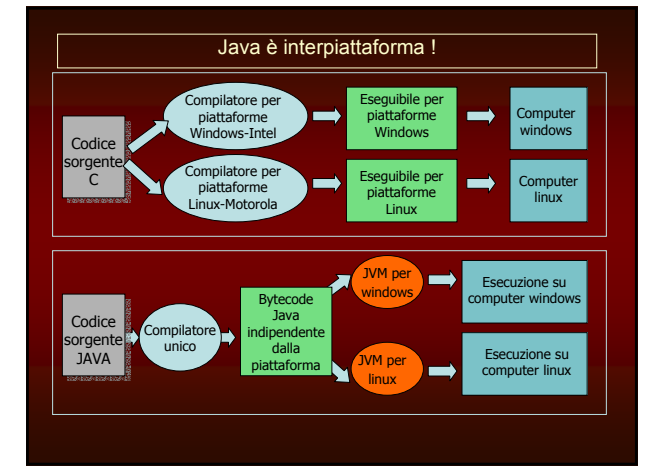

# Uno sguardo alla struttura di imageJ

L'API (application programing interface) in formato HTML consente di esplorare i packages e le classi utilizzate dal software.

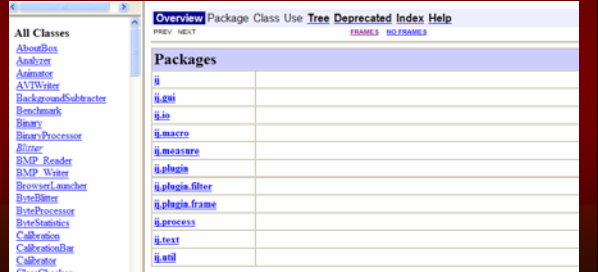

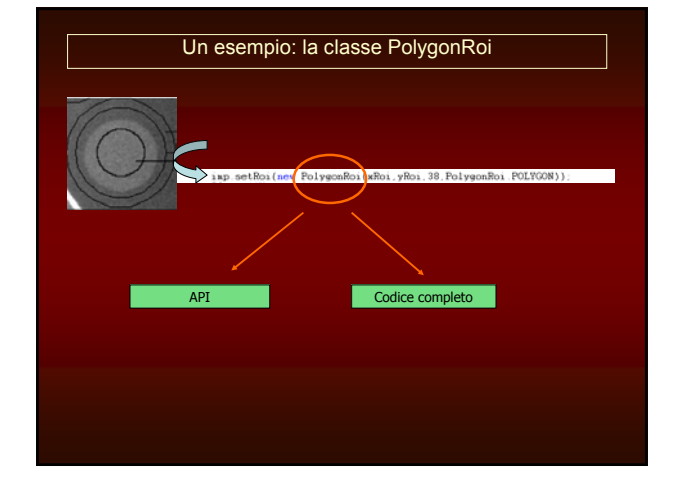

# Plugins per imageJ

Le funzioni accessibili dal menu di comandi del programma ImageJ possono essere estese attraverso delle classi opportune implementate dagli utenti, che prendono il nome di plugins.

Essi possono essere scritti in un qualunque editor Java e poi compilati e lanciati dal programma stesso. Possono anche essere generati attraverso il registratore di Macro.

Posizionandoli nella opportuna cartella diventeranno accessibili dal menu.

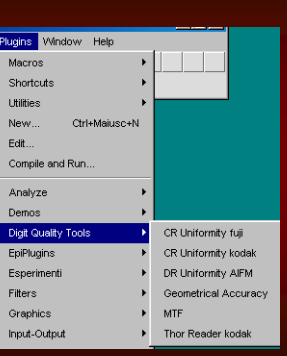

# Per finire ……

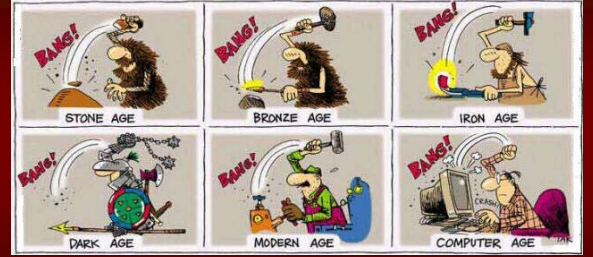

Grazie per l'attenzione.